**Paper SAS2083-2018**

# **Compute Service: A RESTful Approach to the SAS® Programming Environment**

Jason Spruill and Joseph Henry, SAS Institute Inc., Cary, NC

## **ABSTRACT**

SAS<sup>®</sup> Viya<sup>®</sup> provides an open architecture that makes it easy to include SAS<sup>®</sup> analytics into your application development via REST APIs. The Compute Service API provides access directly into the SAS language programming environment. The Compute service not only allows you to execute SAS code, but also provides access to SAS Data sets, SAS Files, Output Delivery System (ODS) results, and more. This paper provides an introduction to the Compute Service API, providing examples for how to best use the many feature this API provides. Learn how the Compute Service API will make a great addition to your application development pipeline.

### **INTRODUCTION**

REST APIs have become much more popular than traditional remote procedure calls for integrating with services. This is due to the fact that with REST, the client and server are very loosely coupled, leaving the server free to change without directly effecting the clients. In a REST API, the communication between client and server is over HTTP, which allows for any number of consumers to communicate with and use the API. The OAuth authentication protocol provides secure client access to these servers..

SAS is following suit in SAS Viya with a wide range of services that each have a REST API. The Compute service provides a SAS programming environment, like you would see in a SAS Workspace Server for SAS 9, controlled via an easy to use REST API.

Resources are returned from requests that are made to the service. These resources might represent a session, a job, a collection of other resources, file information, or data. Resources are generally represented in a JSON format, which many languages can process easily. The format of these resources is governed by defined media types. Most resources will contain an array of links that will allow you to navigate from one resource to another, or to create a new resource from an existing one.

There are two main resources that are used in the Compute service. The Compute context is a persisted grouping of content containing initialization and configuration information. The Compute session is a running instance based on a Compute context that provides the direct access to the SAS environment. These resources will be discussed in further detail in the following sections.

### **COMPARISON TO SAS V9**

In SAS V9, there is a concept of the SAS Application server, which contains information related to what data could be accessed by applications using that application server. It also contains definitions of computational servers that provide access to SAS functionality for applications to use. Applications would use the SAS Application server as their connection point to the environment's computational layer.

In the SAS Viya Compute service, the Compute context is analogous to the SAS Application server, in which the Compute context provides applications with the ability to access the SAS programming environment in SAS Viya.

In SAS 9, a workspace server is most often used when client applications need to access SAS functionality. The SAS Workspace Server provides the ability to execute SAS code, process results, and access SAS data sets.

In the SAS Viya Compute service, the Compute session becomes the computational component that is used to access the functionality provided by SAS. The session is very similar in functionality to a SAS Workspace Server for SAS 9. The ability to execute SAS code, process results, and access SAS data sets can all be achieved by using the session.

### **COMMON RESOURCE MEMBERS**

The following sections describe members that can be used in multiple resources or media types that are supported by the Compute service.

#### **Attributes**

*Attributes* are objects that can be specified to control the behavior of the Compute session. Currently, there is only one member of the Attributes object, named *sessionInactiveTimeout.* This attribute controls the amount of time, in seconds, that a session can be inactive before it terminates. This attribute might be stored on the Compute context, or used as part of a session request as shown below. The attribute has a default value of fifteen minutes (900 seconds).

```
{
  ...
   "attributes": {
     "sessionInactiveTimout": 30000
   },
   ...
}
```
#### **Environment**

*Environment* is an object that can be specified to control certain aspects of the run-time environment in a Compute session. An environment contains two members:

- *options* Allow the user to specify SAS options that will be processed by the session. These options might be any valid SAS command line option. These options behave similarly to options in a sasv9 cfg or sasv9\_usermods.cfg file in a SAS 9 environment.
- *autoExecLines* Allow for adding specific lines of SAS code that are processed as SAS autoexec code. The *autoExecLines* member accepts an array of strings that contain SAS language code. This code is processed when a session initializes. These lines behave similarly to code in an autoexec.sas or autoexec\_usermods.sas file in a SAS 9 environment.

The environment can be stored on either a Compute context, or a session request as shown below. When set on the context, this environment is applied to every session that is created from that context. When an environment is set as part of a session request, the environment applies only to that session.

```
{
   ...
   "environment": {
     "options": [
       "-memsize 4g",
       "-validvarname any"
     ],
     -<br>"autoExecLines": [
        "filename salesdata '/opt/qtr1'",
        "filename custdata '/opt/newcust';"
     ]
   },
 ...
}
```
### **COMPUTE CONTEXTS**

The base resource used by the Compute service is a Compute context. The context contains basic configuration information to be used for creating a Compute session. Contexts can be created on a perapplication basis, meaning that individual applications can define a context that is specific to their requirements.

For an application's usage, contexts are generally created for that application when the application is initially loaded. However, in cases where a new context needs to be created, SAS Environment Manager can be used to create a new context.

To programmatically create a new context, send a request to the Compute service that uses the media typ[e application/vnd.sas.compute.context.request](#page-13-0)*.* Here is an example request.

```
{
    "name": "myApplicationContext",
    "version": 1,
    "description": "My Application Context",
    "launchContext": {
       "contextName": "myLauncherContext"
     },
    "launchType": "service",
    "authorizedUsers": [ 
      "myuser1"
    ]
}
```
#### **Launcher Service**

In SAS 9, an application called the Object Spawner launches SAS Workspace Server processes when needed. In SAS Viya, the Launcher service launches processes.

When a Compute context is created, a reference to an existing Launcher context is required. The Launcher context is a resource in the Launcher service that contains information related to how processes are launched in the deployment. The *launchContext* member in the [application/vnd.sas.compute.context.request](#page-13-0) object must contain either the *contextName* or the *contextId* of the Launcher context to interface with.

#### **Security**

There are three members of th[e application/vnd.sas.compute.context.request](#page-13-0) media type that control which users have permission to create Compute sessions based on this context. The *authorizedGroups* and *authorizedUsers* members work together to specify the groups and users that can create sessions. These groups and users are defined in the Identities service. When used, security rules are created to ensure that only specified users are allowed access. Other users receive errors when they attempt to create sessions.

If the *authorizeAllAuthenticatedUsers* field is set to true, then any user that can authenticate to the service is allowed to create sessions based on this Compute context.

### **ACCESSING COMPUTE CONTEXTS**

The Compute service maintains and stores Compute contexts that have been created. Contexts can be accessed by users or applications at any time that the Compute service is available as shown i[n Request](#page-3-0)  [1.](#page-3-0) By default, an [application/vnd.sas.collection](https://developer.sas.com/reference/schema/application/vnd.sas.collection/v2/index.html) is returned with all the available contexts. You can also request a context specifically by name as shown i[n Request 2](#page-3-1) or by *id* as shown i[n Request 3](#page-3-2). Both of these requests return an [application/vnd.sas.compute.context](#page-13-1) response.

<span id="page-3-0"></span>GET /compute/contexts HTTP/1.1

#### **Request 1. Retrieve All Compute Contexts**

<span id="page-3-1"></span>GET /compute/contexts?name=myContextName HTTP/1.1

#### **Request 2. Retrieve a Context by Name**

GET / compute/contexts/myContextId HTTP/1.1

#### **Request 3. Retrieve a Context by Id**

<span id="page-3-2"></span>The context that is returned contains similar members to th[e application/vnd.sas.compute.context.request](#page-13-0) media type that is used to create the context. In addition, the links that can be used with this context are provided. These are important, as they allow you the ability to follow a tag or relation to perform a task within the context.

For the purposes of this paper, we focus on the link called *createSession*. If this link is available, it can be used to create a Compute session for this context. An example of this link is shown below.

```
{
"method": "POST",
"rel": "createSession",
"uri": "/compute/contexts/48c6755b-50dd-4534-a23b-499faf7ff60b/sessions",
"type": "application/vnd.sas.compute.session.request",
"responseType": "application/vnd.sas.compute.session"
}
```
A link is based on the typ[e application/vnd.sas.link.](https://developer.sas.com/guides/rest/links/) The members of this link tell you how to make a call to perform a request. For this link, you create a request for a session similar to the one shown i[n Request](#page-3-3)  [4.](#page-3-3)

POST /compute/contexts/{contextId}/sessions HTTP/1.1 Content-type: application/vnd.sas.compute.session.request+json Accept: application/vnd.sas.compute.session+json

#### **Request 4. Create a Compute Session**

### <span id="page-3-3"></span>**COMPUTE SESSIONS**

The Compute session is the starting point for accessing the features that are available in the Compute service. When a session is created, a SAS run-time environment is initialized on a worker node that is referred to as a Compute server process. The session is your access point to the Compute server, providing the ability to execute SAS code and interact with data.

#### **CREATING A SESSION**

A request to create a session might take a request body defined as an [application/vnd.sas.compute.session.request](#page-14-0)*.* All the members of this media type are optional, and are given default values if missing. To create a session, submit a POST request as shown in [Request 5](#page-4-0). The *contextId* that is used in the URL represents the unique identifier of the Compute context that you are referencing. The response is always the session that is created and is represented as an [application/vnd.sas.compute.session](#page-14-1).

```
POST /compute/contexts/{contextId}/sessions HTTP/1.1
{
    "name" : My Compute Session",
    "description" : "An example Compute Service Session.",
    "attributes" : {
       "sessionInactiveTimeout" : 300
 }
    "environment": {
       "options": [
         "memsize 8g"
       ]
    }
}
```
**Request 5. Create a Compute Session**

#### <span id="page-4-0"></span>**USING THE SESSION**

To use a session and access other features and functionality available in the session, use the links that are provided in the Compute session resource. The links provide information about the method to use, as well as the URL to access, and any media types to use. The links that are available on a session are listed in the following table.

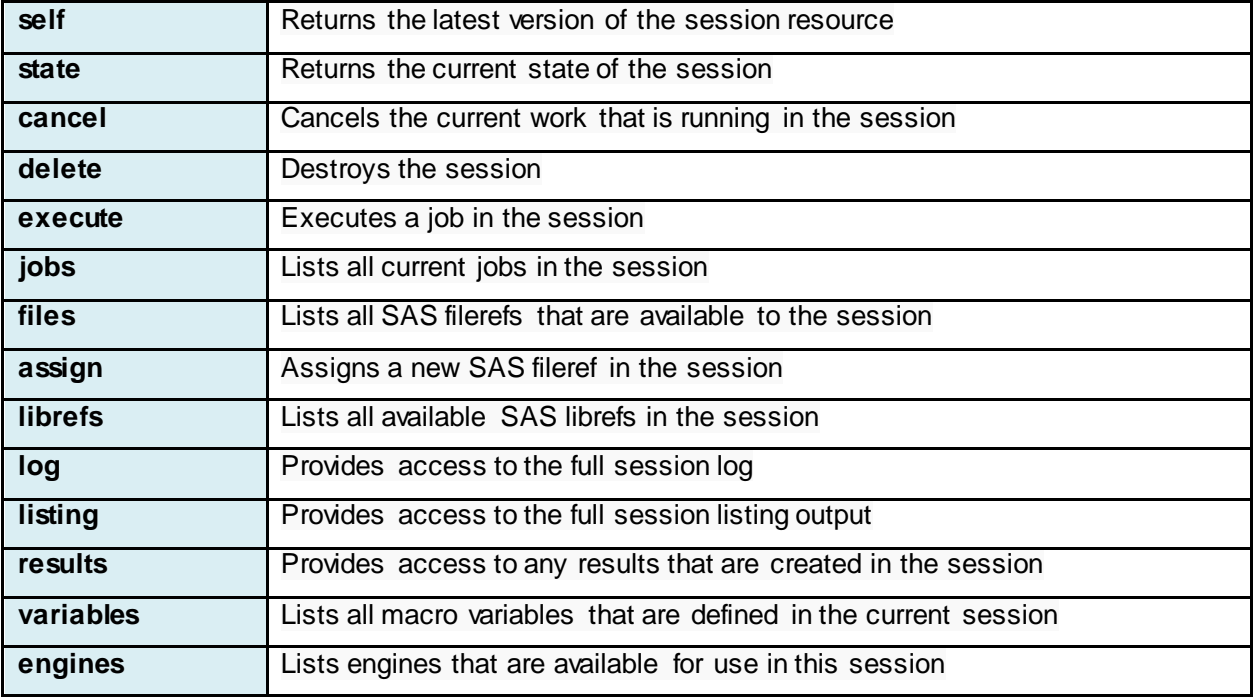

## **COMPUTE JOBS**

The workhorse of the Compute service is the Jobs API. A job is an object that contains one or more lines of SAS code along with any options or variables that are needed to execute that code. A Compute job requires a Compute session to be executed in. Jobs have the following characteristics:

- All jobs are submitted to a session asynchronously. This means that the call returns immediately, and you need to query the job for its current state.
- Jobs are not autonomous. Each job that is submitted to the same session builds off any previously executed job or modified session attributes.

• Jobs do not run concurrently. If a new job is submitted before the currently running job has completed, it is queued up and begins execution after the current job has completed. Jobs are queued up in the order in which they are received.

#### **CREATING A JOB**

To create a Compute job, follow the *execute* link on the Compute session with an [application/vnd.sas.compute.job.request](#page-15-0) as shown i[n Request 6](#page-5-0).

```
POST /compute/sessions/{sessionId}/jobs HTTP/1.1
Content-Type: application/vnd.sas.compute.job.request+json
{
 "environment": {
 "options": ["nodate",
     "linesize=72"]
  },
   "variables": {
 "NUMVAR": 903,
 "CHARVAR": "String Value"
 },
 "code": ["libname foo '~/work/foo';",
 "filename myods 'example.html';",
 "",
  "data foo.bar;",
  "x = 10;",
   "output;",
  "run;",
  "",
  "ods html body=myods;",
 "proc print data=foo.bar;run;",
 "ods html close;"]
}
```
#### **Request 6. Compute Job Request**

<span id="page-5-0"></span>When the job request is accepted, you get an HTTP 201 response along with an [application/vnd.sas.compute.job](#page-15-1) response body.

#### **JOB STATE**

All Compute jobs are submitted asynchronously, meaning that the call to create a job always returns immediately. To get that status of a job, that is, the job's state, follow the *state* link on the [application/vnd.sas.compute.job](#page-15-1) object[. Request 7](#page-5-1) shows a sample state request:

```
GET /compute/sessions/{sessionId}/jobs/{jobId}/state HTTP/1.1
Accept: text/plain
```
#### **Request 7. Query Job State**

<span id="page-5-1"></span>The job state request returns plain text with the value of the job's state, which can be one of the following values:

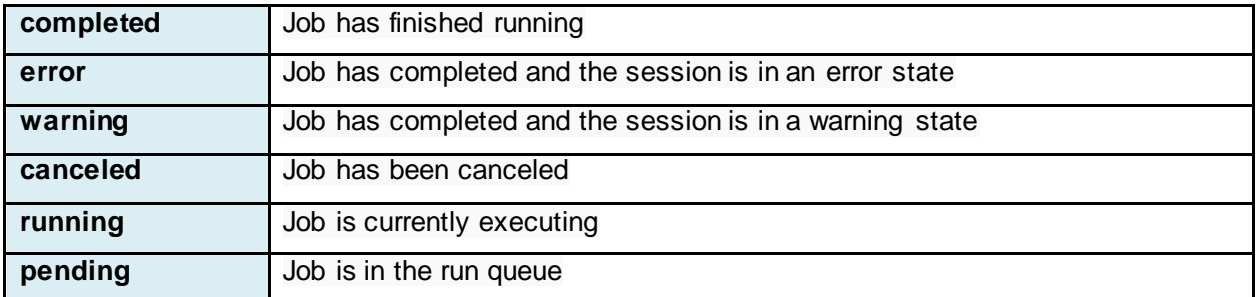

## **JOB OUTPUT**

Every Compute job that is executed in the Compute service might create some form of output. Output can be in one of these forms: lines in the SAS log, lines in a listing output, ODS files, data sets, libraries, or filerefs. The following links in the job response are for retrieving output:

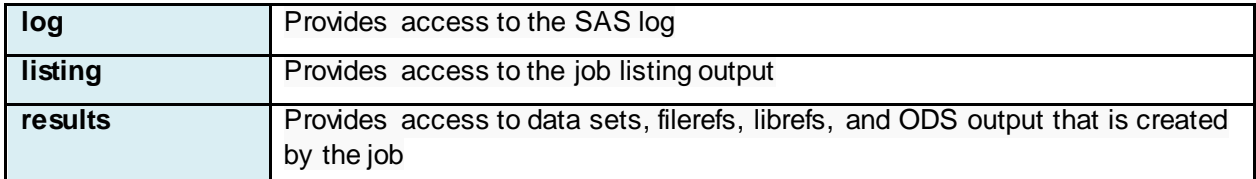

These links are scoped to the job, which means only output that was created as a direct result of the job is present. If you want to see the output for the entire session, you can follow the same links from the session object.

### **SAS LOG AND LISTING OUTPUT**

The most basic output created from a Compute job is the SAS log. The log can be retrieved by following the *log* link on the Job as shown i[n Request 8](#page-6-0).

GET /compute/sessions/{sessionId}/jobs/{jobId}/log HTTP/1.1 Accept: application/vnd.sas.collection+json

#### **Request 8. Retrieve SAS Log**

<span id="page-6-0"></span>The response is an [application/vnd.sas.collection](https://developer.sas.com/reference/schema/application/vnd.sas.collection/v2/index.html) that contains [application/vnd.sas.compute.log.line](#page-16-0) items. Th[e application/vnd.sas.compute.log.line](#page-16-0) contains the following members:

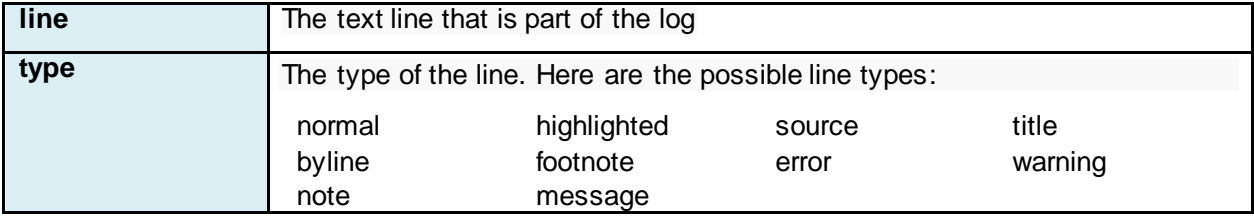

Output that is sent to the listing destination is available from the job by following the *listing* link. Like the log response, the listing response also returns a collection o[f application/vnd.sas.compute.log.line](#page-16-0) items.

#### **RESULTS**

Apart from SAS log and listing output, you can retrieve the remaining output from a job by following the *results* link, as shown i[n Request 9.](#page-6-1)

GET /compute/sessions/{sessionId}/jobs/{JobId}/results HTTP/1.1 Accept: application/vnd.sas.collection

#### **Request 9. Retrieve Listing Output**

<span id="page-6-1"></span>The response is a[n application/vnd.sas.collection](https://developer.sas.com/reference/schema/application/vnd.sas.collection/v2/index.html) that contains [application/vnd.sas.compute.result](#page-16-1) items. Following the *results* link from the job request i[n Request 6](#page-5-0) returns a response as shown in [Response 1](#page-7-0).

```
{
 "accept": "application/vnd.sas.compute.result",
   "count": 4,
   "items": [{
    "id": "example.html",
 "links": [{
 "method": "GET",
 "rel": "self",
 "type": "text/html",
      "uri": "/compute/sessions/{sessionId}/results/a7309add/example.html"
    }],
 "name": "example.html",
 "type": "ODS",
    "version": 1
  },
  {
    "id": "FOO",
    "links": [{
      "method": "GET",
      "rel": "self",
 "type": "application/vnd.sas.compute.library",
 "uri": "/compute/sessions/{sessionId}/data/FOO"
    }],
    "name": "FOO",
    "type": "LIBRARY",
    "version": 1
  },
  {
    "id": "BAR",
 "links": [{
 "method": "GET",
      "rel": "self",
      "type": "application/vnd.sas.compute.data.table",
       "uri": "/compute/sessions/{sessionId}/data/FOO/BAR"
 }],
 "name": "BAR",
    "type": "TABLE",
    "version": 1
  },
  {
    "id": "myods",
    "links": [{
      "method": "GET",
      "rel": "self",
 "type": "application/vnd.sas.compute.fileref",
 "uri": "/compute/sessions/{sessionId}/filerefs/myods"
    }],
 "name": "myods",
 "type": "FILE",
    "version": 1
  }],
   "limit": 10,
 "links": [...],
 "name": "Results",
  "start": 0,
   "version": 2
}
```
#### **Response 1. Job Results Response**

<span id="page-7-0"></span>If the result type is LIBRARY, TABLE, or FILE, the link is to their respective resources. Those resources are described in [Accessing DATA and SAS Files](#page-8-0), later in this paper.

If the result type is ODS, that means that the Output Delivery System created output to a destination other than listing. In this example, there is one ODS item type that was created by the PRINT procedure in [Request 6.](#page-5-0) The link to this item looks similar to this sample:

```
{
   "method": "GET",
   "rel": "self",
   "type": "text/html",
   "uri": "/compute/sessions/{sessionId}/results/a7309add/example.html"
}
```
The output resource is hosted by the Compute server, and can be retrieved just like a normal web resource. An HTTP GET on the link returns the HTML file, which renders in a web browser as shown in [Image 1.](#page-8-1)

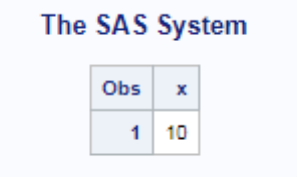

**Image 1. ODS HTML Output**

### <span id="page-8-1"></span><span id="page-8-0"></span>**ACCESSING DATA AND SAS FILES**

The Compute service API provides direct access to SAS libraries, data sets, and filerefs. Filerefs can be accessed via the filerefs endpoint, whereas libraries and data sets are accessed via the data endpoint.

#### **FILEREFS**

Any assigned fileref in the current Compute session can be accessed via the filerefs endpoint with the following URI scheme:

/compute/session/{sessionId}/filerefs/{filerefName}

You can see an example link i[n Response 1](#page-7-0) that looks similar to this sample:

```
{ "method": "GET",
  "rel": "self",
   "type": "application/vnd.sas.compute.fileref",
   "uri": "/compute/sessions/{sessionId}/filerefs/myods"
}
```
Following this link returns an application/wnd.sas.compute.fileref response type as shown i[n Response 2](#page-9-0).

```
{
 "accessMethod": "DISK",
   "fileName": "example.html",
  "filePath": 
"/r/ge.unx.sas.com/vol/vol710/u71/johenr/projects/vb007/compute/comp_server2/exam
ple.html",
  "fileSize": 34991,
   "id": "myods",
  "isAggregation": false,
  "isDirectory": false,
   "links": [{
     "method": "GET",
    "rel": "self",
    "type": "application/vnd.sas.compute.fileref",
     "uri": "/compute/sessions/{sessionId}/filerefs/myods"
  },
  {
     "method": "DELETE",
     "rel": "deassign",
     "uri": "/compute/sessions/{sessionId}/filerefs/myods"
  },
   {
    "method": "GET",
    "rel": "content",
 "type": "text/html",
 "uri": "/compute/sessions/{sessionId}/filerefs/myods/content"
  },
  {
    "method": "PUT",
 "rel": "upload",
 "type": "text/html",
     "uri": "/compute/sessions/{sessionId}/filerefs/myods/content"
  },
  {
     "method": "POST",
 "rel": "append",
 "type": "text/html",
     "uri": "/compute/sessions/{sessionId}/filerefs/myods/content"
  },
  {
    "method": "DELETE",
 "rel": "delete",
 "uri": "/compute/sessions/{sessionId}/filerefs/myods/content"
  }],
   "modifiedTimeStamp": "2018-01-29T14:34:35Z",
  "name": "myods",
   "version": 2
}
```
#### **Response 2. Fileref Response**

<span id="page-9-0"></span>All available filerefs that are assigned in the current session are accessed by following the *filerefs* link on the session resource. This link returns a collection o[f application/vnd.sas.compute.fileref](#page-17-0) items.

#### **DATA**

The data endpoint provides access to libraries and data sets with the following URI scheme:

/compute/sessions/{sessionId}/data/{library}/{dataset}.

A key point here is that a data set must be referenced from a library. In other words, there is no default library. For example, if you were accessing data set Bar that is located in the Work library, the URI would be:

/compute/sessions/{sessionId}/data/WORK/BAR.

All assigned SAS librefs in the current session can be listed by following the *librefs* link on the session resource, as shown i[n Request 10](#page-10-0).

```
GET /compute/data HTTP/1.1
Accept: application/vnd.sas.collection+json
```
#### **Request 10. Retrieve All Librefs in Session**

<span id="page-10-0"></span>Each item in the collection contains a link to retrieve the actual library as shown below:

```
{
   "method": "GET",
   "rel": "self",
   "type": "application/vnd.sas.compute.library",
   "uri": "/compute/sessions/{sessionId}/data/FOO"
}
```
Following this link (shown i[n Request 11](#page-10-1)) returns an application/vnd.sas.compute.library as shown in [Response 3.](#page-10-2) To list all the data sets that are contained in a libref, follow the tables link for the previous response, as shown i[n Request 12.](#page-10-3)

```
GET /sessions/0001-ses0000/data/FOO HTTP/1.1
Accept: application/vnd.sas.compute.library+json
```
**Request 11. Retrieve the Libref FOO**

```
{
  "concatenationCount": 0,
 "engineName": "V9",
 "fileFormat": "7",
 "flags": 32,
  "id": "FOO",
  "libref": "FOO",
  "links": [{
 "method": "DELETE",
 "rel": "delete",
    "uri": "/compute/sessions/{sessionId}/data/FOO"
  },
\{ "itemType": "application/vnd.sas.compute.data.table.summary",
    "method": "GET",
    "rel": "tables",
    "type": "application/vnd.sas.collection",
    "uri": "/compute/sessions/{sessionId}/data/FOO"
  }],
  "name": "FOO",
  "options": "",
  "physicalName": "/sas/work/foo",
  "version": 1
}
```
#### **Response 3. Libref Representation**

```
GET /sessions/0001-ses0000/data/FOO HTTP/1.1
Accept: application/vnd.sas.collection+json
```
#### **Request 12. List All Data Sets in Libref FOO**

<span id="page-10-3"></span>As with the library collection, each item contains one link to th[e application/vnd.sas.compute.data.table](#page-17-1) resource, as shown below:

```
{
   "method": "GET",
   "rel": "self",
   "type": "application/vnd.sas.compute.data.table",
   "uri": "/compute/sessions/{sessionId}/data/FOO/BAR"
}
```
Following this link (shown i[n Request 13](#page-11-0)) returns an application/wnd.sas.compute.data.table, as shown in [Response 4.](#page-11-1)

```
GET /sessions/0001-ses0000/data/FOO/BAR HTTP/1.1
Accept: application/vnd.sas.compute.data.table+json
```
#### **Request 13. Retrieve Data Set FOO.BAR**

```
 "bookmarkLength": 12,
   "columnCount": 1,
 "compressionRoutine": "NO",
 "creationTimeStamp": "2018-01-30T18:11:14Z",
  "engine": "V9",
  "id": "BAR",
  "label": "'
   "libref": "FOO",
   "links": [{
 "itemType": "application/vnd.sas.compute.data.table.row",
 "method": "GET",
     "rel": "rows",
 "type": "application/vnd.sas.collection",
 "uri": "/compute/sessions/{sessionId}/data/FOO/BAR/rows"
  },
  {
     "method": "GET",
     "rel": "rowSet",
     "type": "application/vnd.sas.compute.data.table.row.set",
     "uri": "/compute/sessions/{sessionId}/data/FOO/BAR/rowSet"
  },
  {
    "itemType": "application/vnd.sas.compute.data.table.column",
 "method": "GET",
 "rel": "columns",
     "type": "application/vnd.sas.collection",
     "uri": "/compute/sessions/{sessionId}/data/FOO/BAR/columns"
 }],
 "logicalRecordCount": 1,
   "modifiedTimeStamp": "2018-01-30T18:11:14Z",
   "name": "BAR",
   "physicalRecordCount": 1,
   "recordLength": 8,
   "rowCount": 1,
   "version": 1
}
```
**Response 4. Data Table**

#### <span id="page-11-1"></span>**SESSION CLEANUP**

<span id="page-11-0"></span>{

After you have completed the work for the Compute session, the session can be destroyed. Destroying the session can be accomplished by using the *delete* link given on the session resource. The request would look like the following.

```
DELETE /compute/sessions/{sessionId} HTTP/1.1
```
The Compute service processes this request and cleans up any resources that are associated with the session. This includes shutting down the Compute server process that was launched in your deployment to process the requests that are submitted to this session. As this process terminates, any temporary content that was created during the execution of this service is deleted. To continue using the Compute service, you must create a new session.

If you do not delete a session directly by using the link above, the session might still be terminated automatically. The *sessionInactiveTimeout* attribute controls how long the session remains inactive before terminating itself.

### **CONCLUSION**

REST APIs provide flexibility that allows developers to create the next generation of tools and applications. SAS Viya services use secure communication over HTTP combined with OAuth to give users secure communication between their applications and data.

The Compute service API provides access to the SAS programming environment for users of SAS Viya, allowing users to execute code, manage files, access data, and view results by submitting requests via HTTP. The Compute service API provides a flexible interface to allow developers and users to build the next generation of their tools and applications to access the power of SAS.

## **MEDIA TYPES**

## <span id="page-13-0"></span>**application/vnd.sas.compute.context.request**

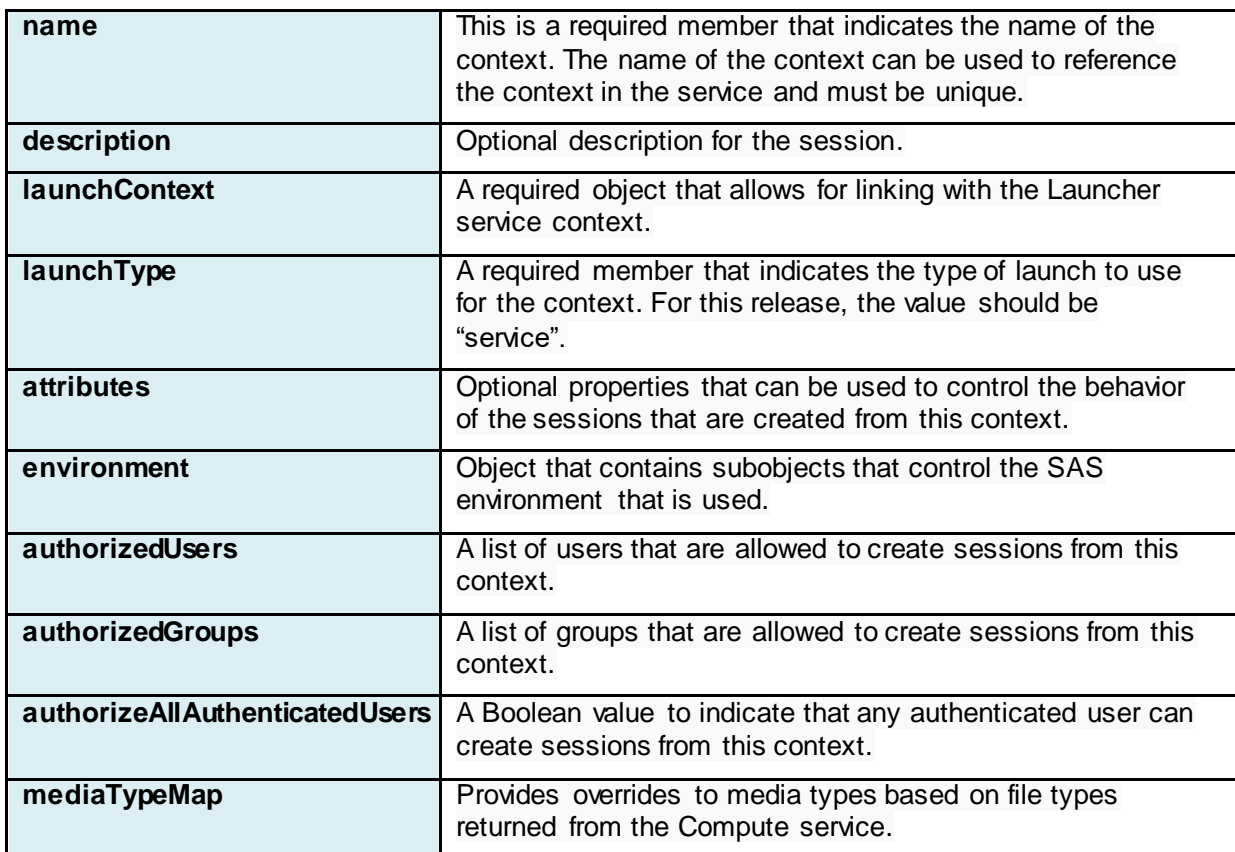

## <span id="page-13-1"></span>**application/vnd.sas.compute.context**

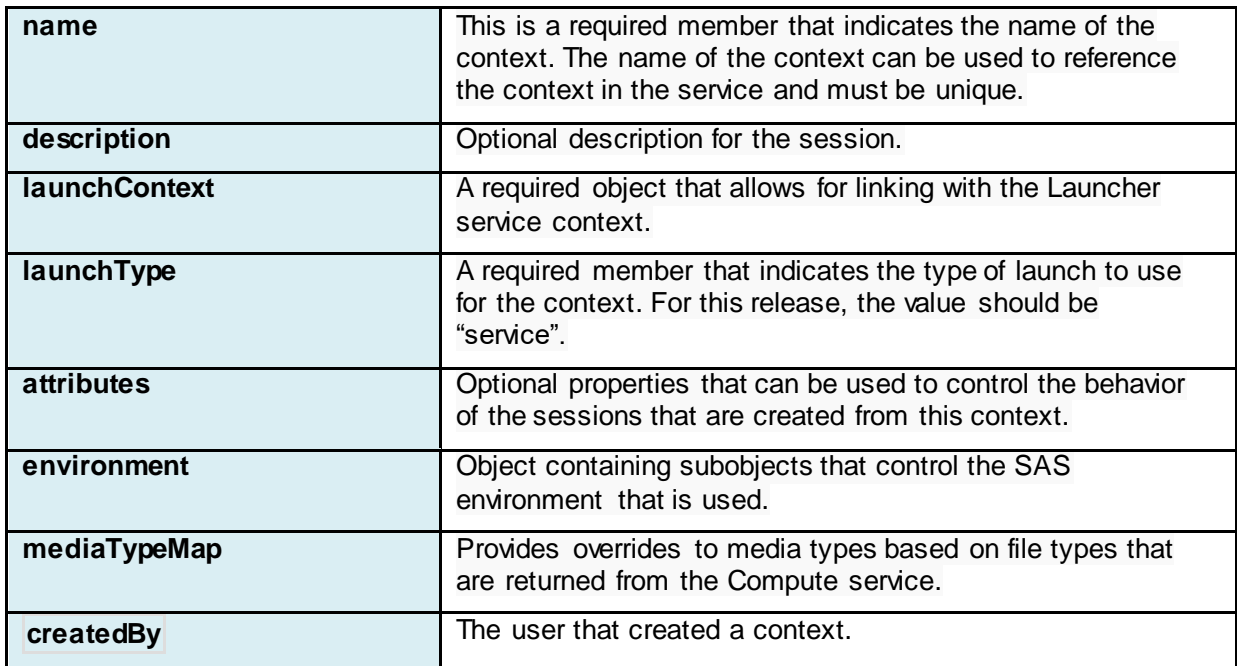

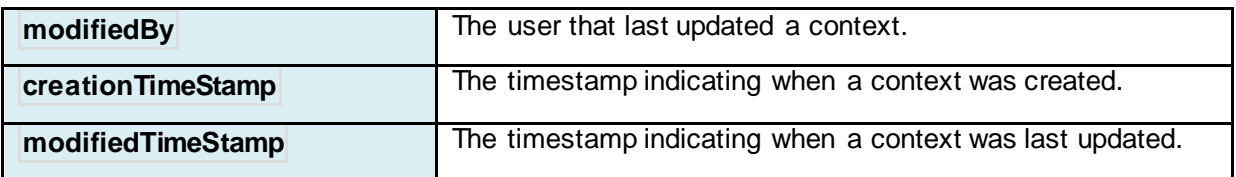

## <span id="page-14-0"></span>**application/vnd.sas.compute.session.request**

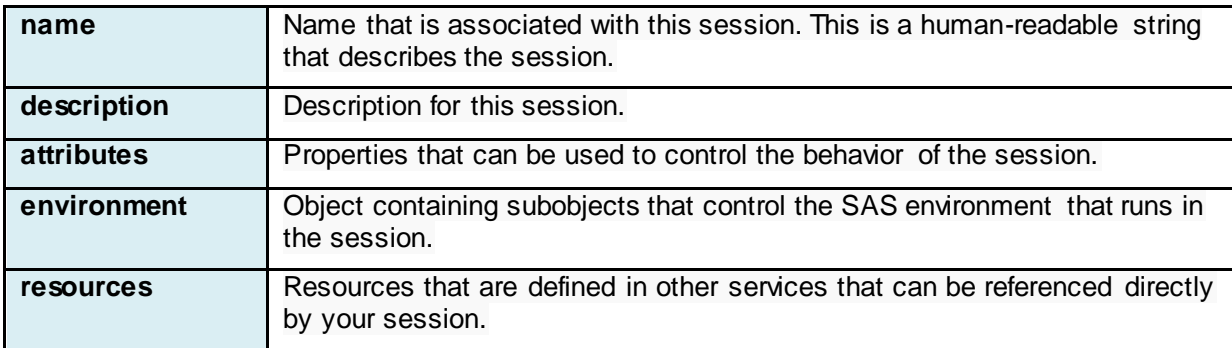

## <span id="page-14-1"></span>*application/vnd.sas.compute.session*

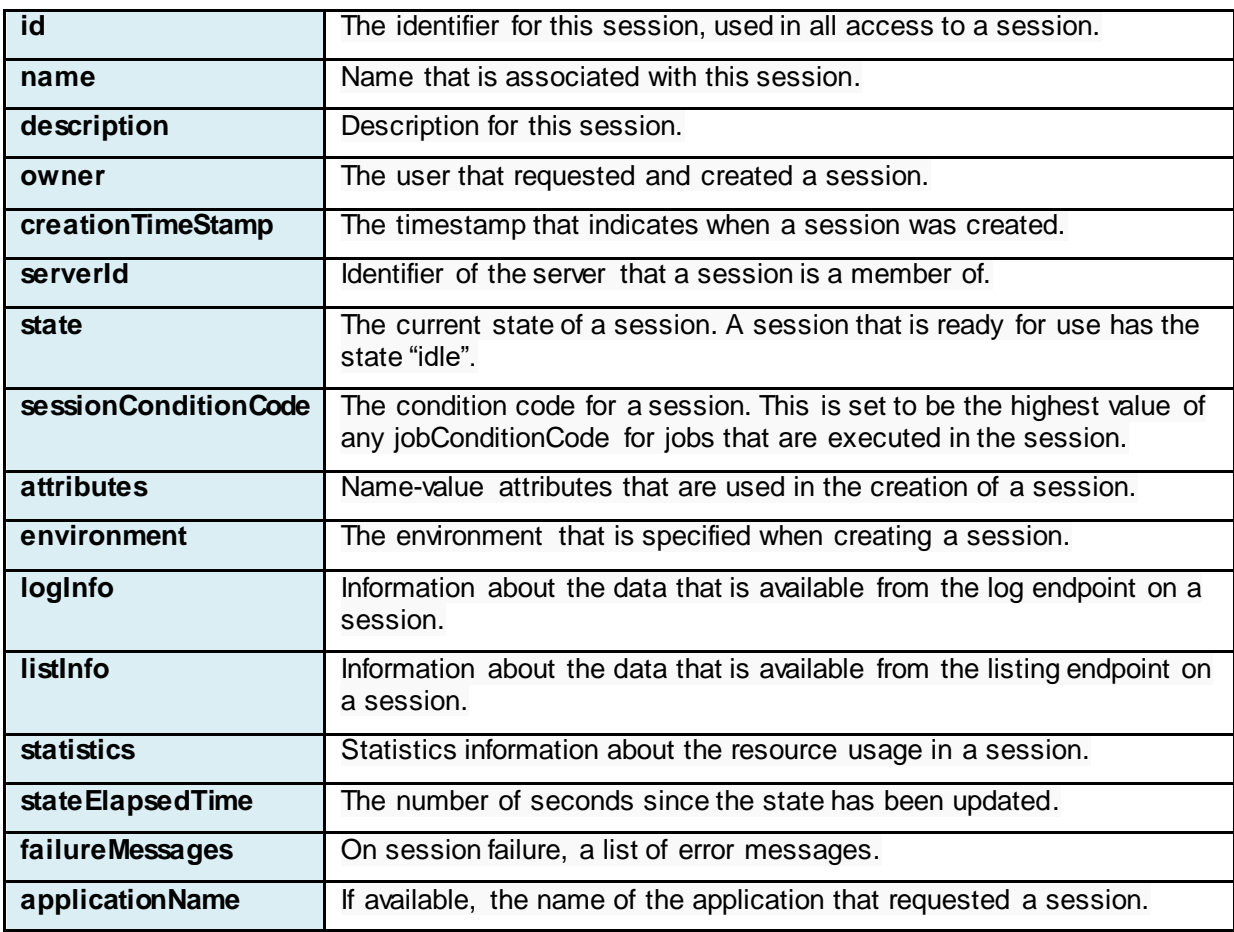

## <span id="page-15-0"></span>**application/vnd.sas.compute.job.request**

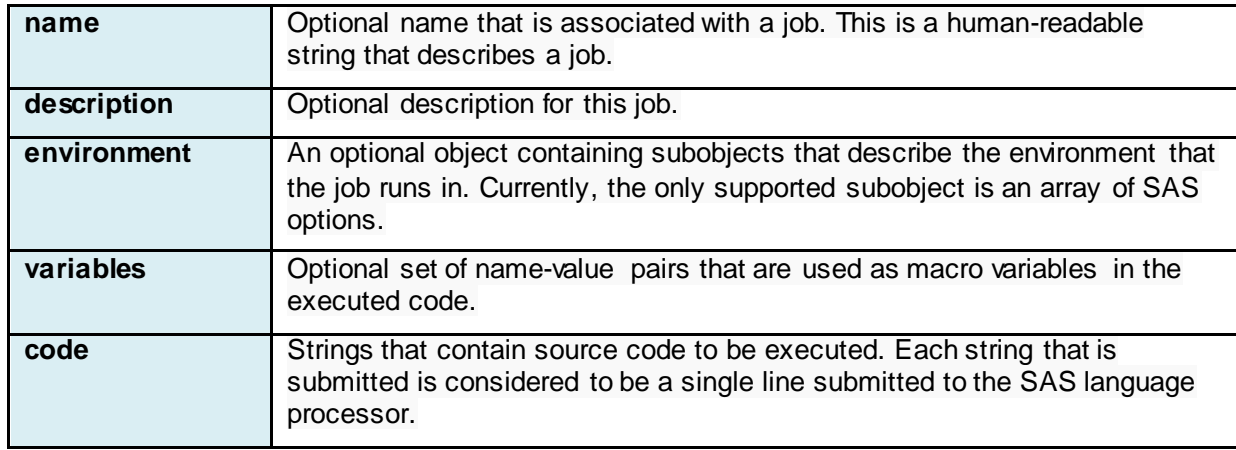

# <span id="page-15-1"></span>**application/vnd.sas.compute.job**

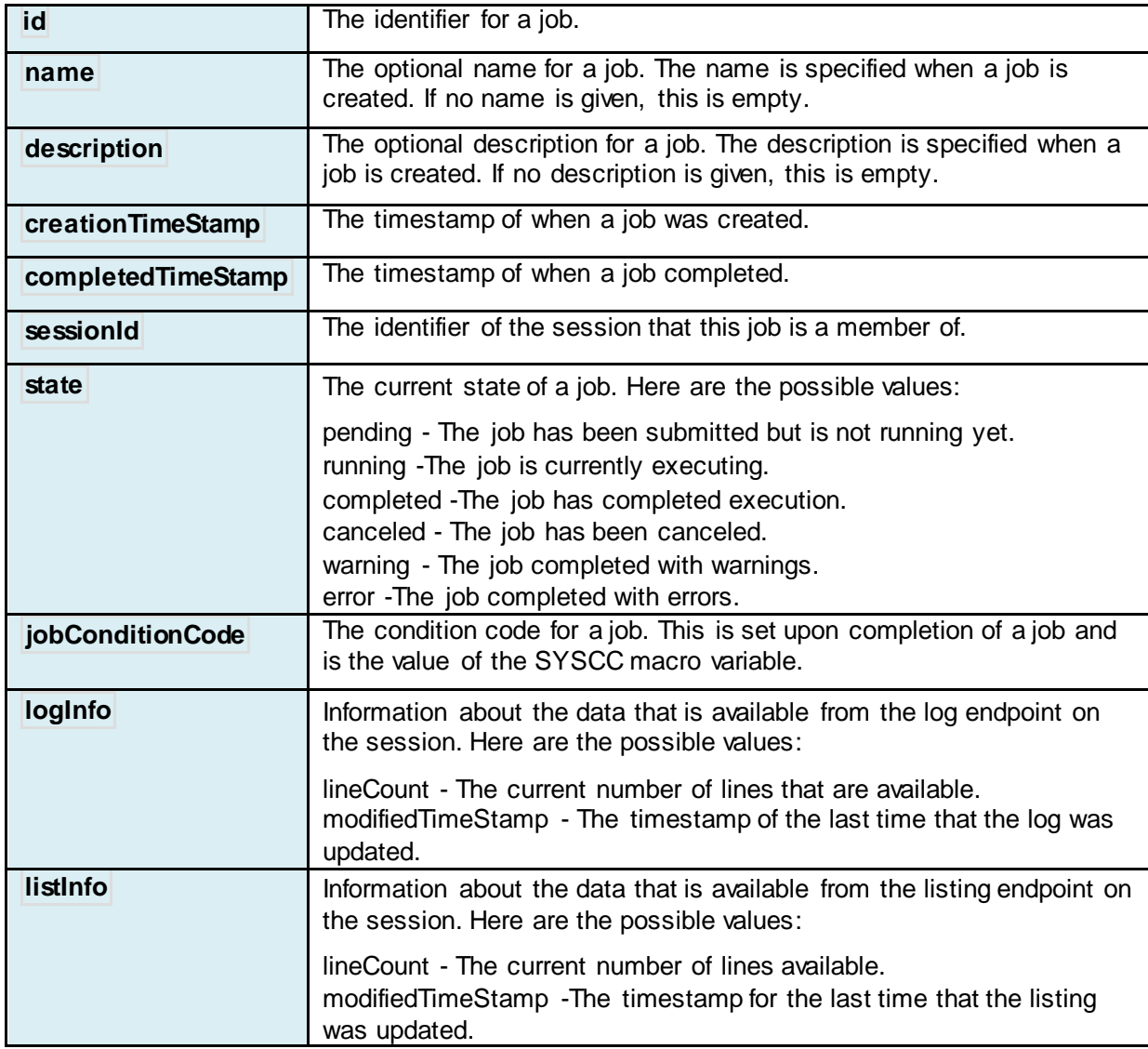

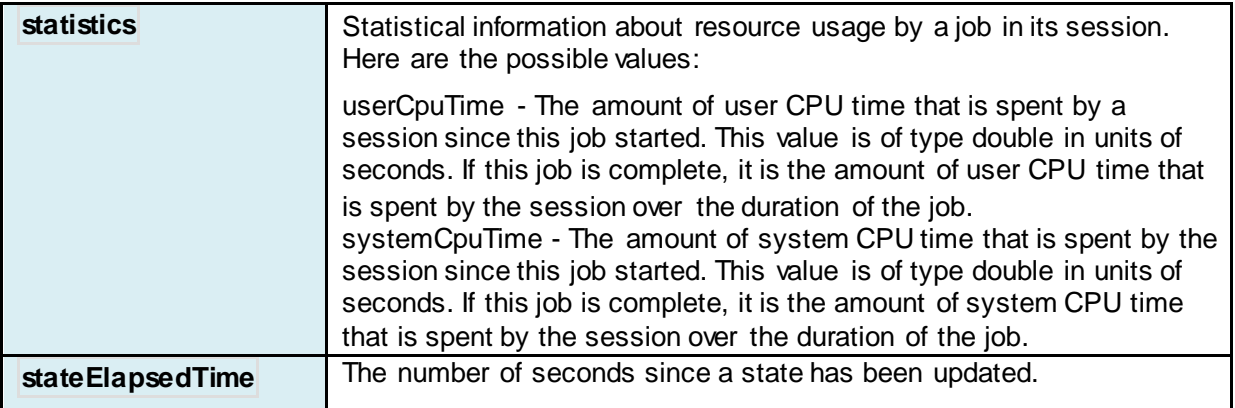

## <span id="page-16-0"></span>**application/vnd.sas.compute.log.line**

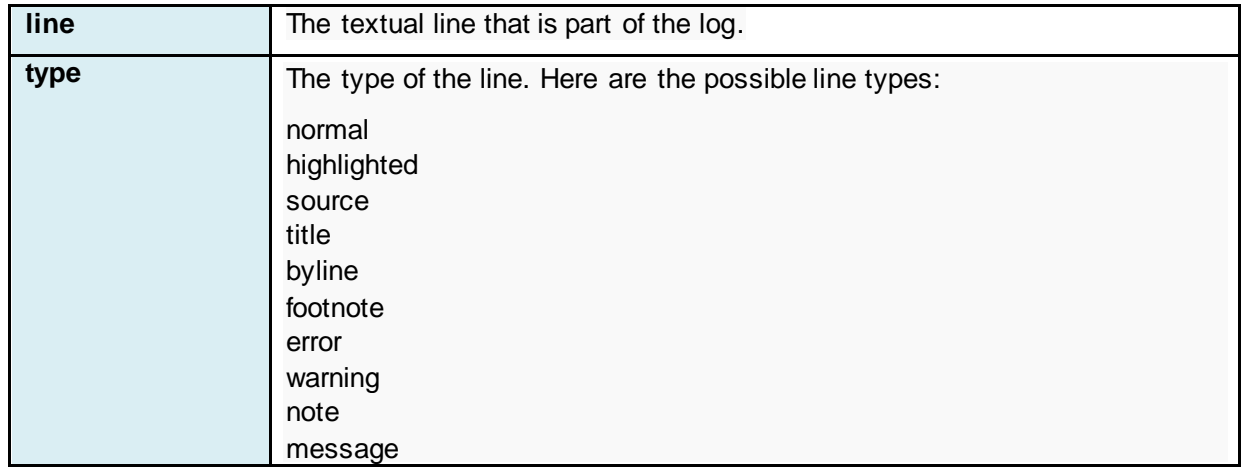

## <span id="page-16-1"></span>**application/vnd.sas.compute.result**

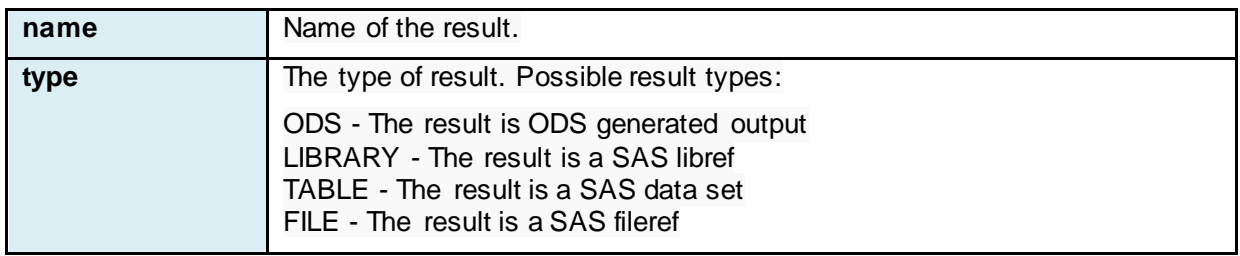

## **application/vnd.sas.compute.library**

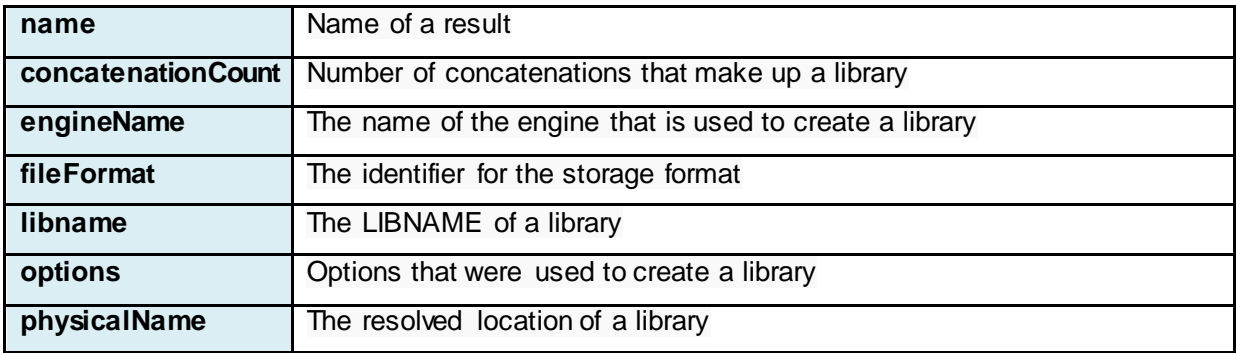

## <span id="page-17-0"></span>**application/vnd.sas.compute.fileref**

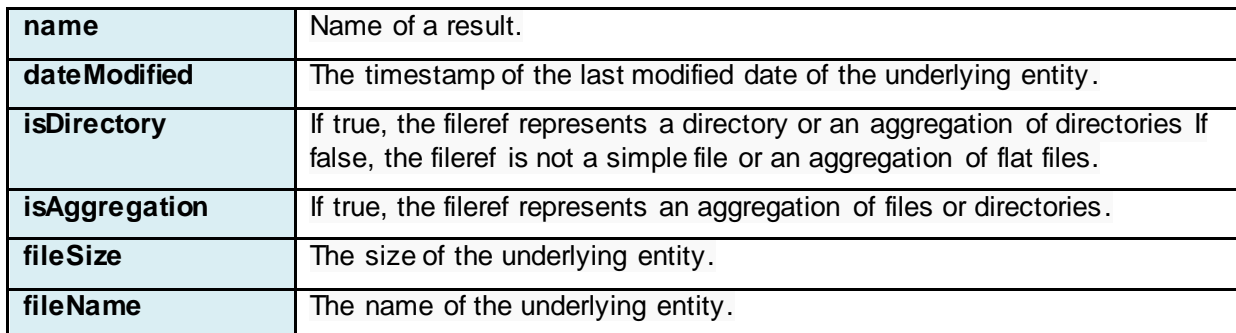

## <span id="page-17-1"></span>**application/vnd.sas.compute.data.table**

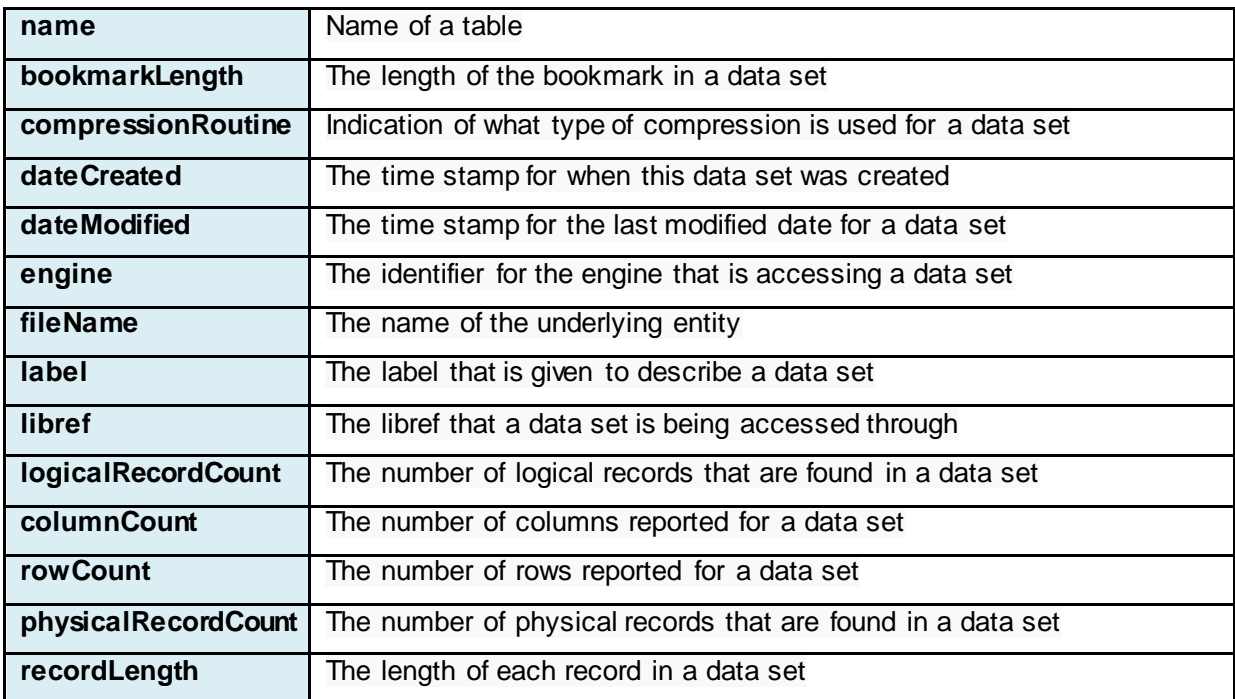

## **application/vnd.sas.compute.data.table.column**

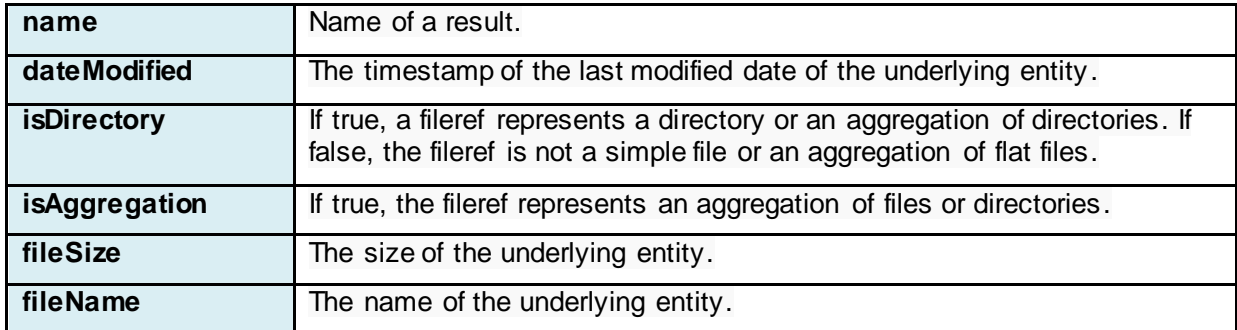

# **application/vnd.sas.compute.data.table.row**

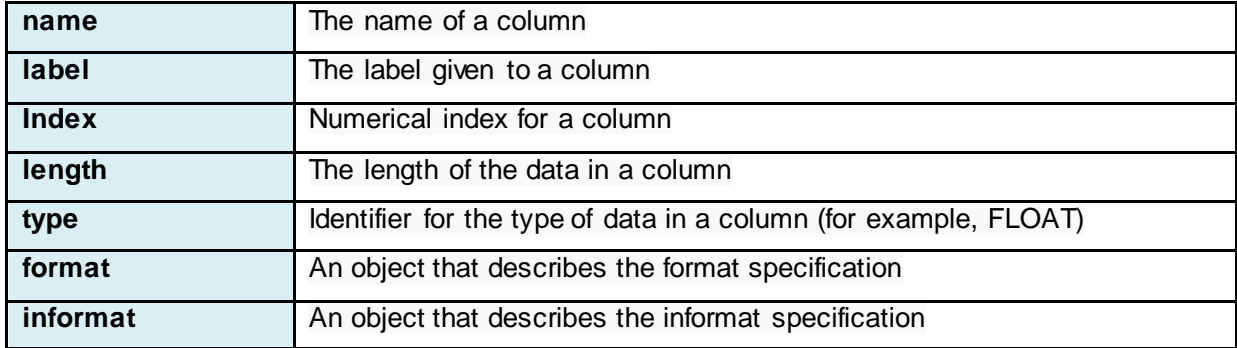

### **RECOMMENDED READING**

"application/vnd.sas.collection Media Type." SAS for Developers website. Available at <https://developer.sas.com/reference/schema/application/vnd.sas.collection/v2/index.html>. Accessed in February, 2018.

"Links in REST APIs." SAS for Developers website. Available at <https://developer.sas.com/guides/rest/links/>. Accessed in February, 2018.

SAS for Developers website. Available a[t http://developer.sas.com](http://developer.sas.com/). Accessed in February, 2018.

Sakimura, N., Bradley, J., Jones, M., de Medeiros, B., and Mortimore, C. *OpenID Connect Basic Client Implementer's Guide 1.0 (Draft).* Available a[t https://openid.net/specs/openid-connect-basic-1\\_0.html](https://openid.net/specs/openid-connect-basic-1_0.html). Accessed in February, 2018.

Henry, Joseph. 2017. "Show Off Your OAuth". *Proceedings of the SAS Global 2017 Conference.* Cary, NC: SAS Institute, Inc. Available at http://support.sas.com/resources/papers/proceedings17.

## **CONTACT INFORMATION**

Your comments and questions are valued and encouraged. Contact the author at:

Jason Spruill 100 SAS Campus Drive Cary, NC 27513 SAS Institute Inc. [jason.spruill@sas.com](mailto:jason.spruill@sas.com) http://www.sas.com

Joseph Henry 100 SAS Campus Drive Cary, NC 27513 SAS Institute Inc. [joseph.henry@sas.com](mailto:joseph.henry@sas.com) http://www.sas.com

SAS and all other SAS Institute Inc. product or service names are registered trademarks or trademarks of SAS Institute Inc. in the USA and other countries. ® indicates USA registration.

Other brand and product names are trademarks of their respective companies.